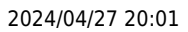

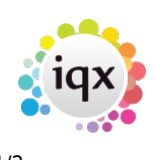

## **Saving Stored Searches**

To store the Search Criteria for future use:

- In your chosen selector go into the 'Search' tab
- Select your chosen **Criteria**
- Open the **Stored Searches** tab.
- Click on the **Save** button.
- The user is prompted to supply a name to identify this search criteria for future retrieval.
- Enter a name to save the Search under.
- Click on **OK**.

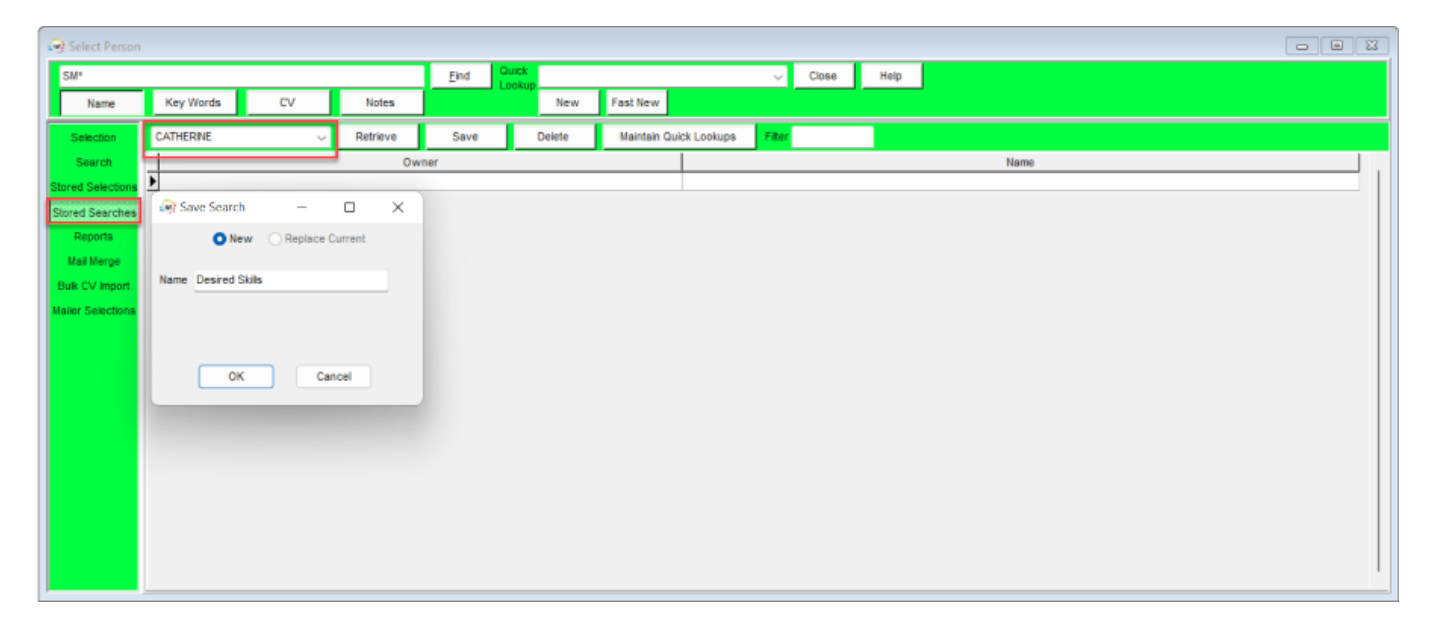

**Users with Manager rights can save a Stored Search in another User's name by clicking on Save and creating or selecting a Stored Search, and select the User to receive the Stored Search, finally click OK**

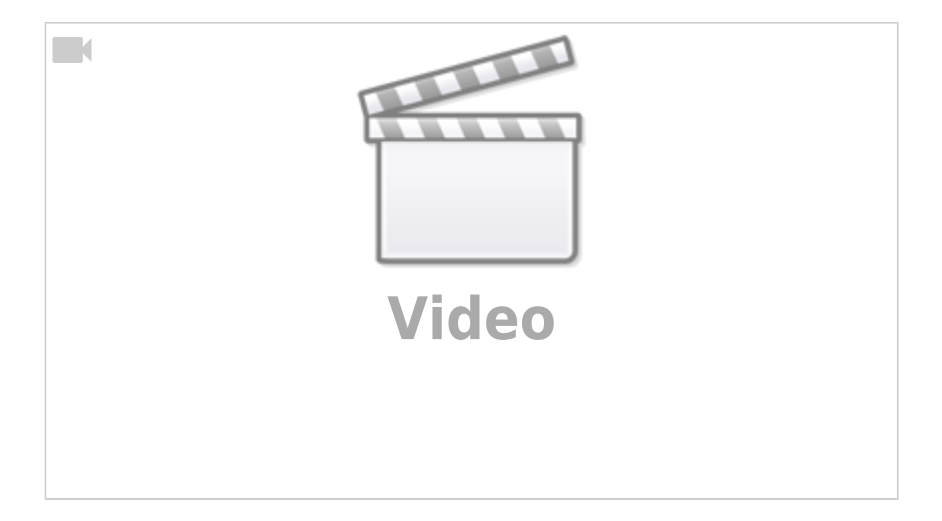

[Search tab](https://iqxusers.co.uk/iqxhelp/doku.php?id=ug9-1). [Saving People Search results](https://iqxusers.co.uk/iqxhelp/doku.php?id=ug9-3). [Search results and bookings.](https://iqxusers.co.uk/iqxhelp/doku.php?id=ug9-6) [Searching for vacancies from a candidate record](https://iqxusers.co.uk/iqxhelp/doku.php?id=ug9-7). [Looking for records / Keyname look-up](https://iqxusers.co.uk/iqxhelp/doku.php?id=ug9-9).

Back to [Online Users Guide](http://www.iqxusers.co.uk/iqxhelp/doku.php?id=1_online_user_guide) Back to [Searching](https://iqxusers.co.uk/iqxhelp/doku.php?id=ug9-00)

From: <https://iqxusers.co.uk/iqxhelp/> - **iqx**

Permanent link: **<https://iqxusers.co.uk/iqxhelp/doku.php?id=ug9-5>**

Last update: **2022/06/01 11:17**

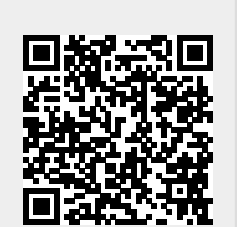

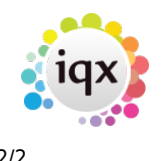